### Launch Cloudbreak on AWS 2

# **Installing Cloudbreak on GCP**

**Date of Publish:** 2021-03-16

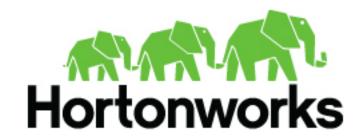

# **Contents**

| Prerequisites on GCP       | 3 |
|----------------------------|---|
| GCP account and project    |   |
| Region and zone            |   |
| Virtual network            | 3 |
| Security group             | 3 |
| SSH key pair               | 3 |
| Browser                    | 4 |
|                            |   |
| Preparing the VM           | 4 |
| System requirements        |   |
| Root access                |   |
| System updates             |   |
| Iptables                   |   |
| Disable SELINUX            | 5 |
| Docker                     | 5 |
|                            |   |
| Install Cloudbreak on a VM | 6 |
|                            |   |
| Access Cloudbreak web UI   | 7 |
|                            |   |
| Next steps                 | 9 |

Launch Cloudbreak on AWS Prerequisites on GCP

# **Prerequisites on GCP**

Before installing Cloudbreak, you must meet the following prerequisites:

### GCP account and project

In order to install Cloudbreak on GCP, you must have an existing GCP account and an existing project.

If you don't have an account, you can create one at https://console.cloud.google.com. On your GCP account, you must either create a project or use an existing project.

### Region and zone

Review available GCP regions and decide in which region and zone you would like to launch the VM for Cloudbreak.

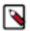

#### Note:

Clusters created via Cloudbreak can be in the same or different region as Cloudbreak; when you launch a cluster, you select the region in which to launch it.

### Virtual network

You must have a virtual network configured on your cloud provider.

### **Security group**

Ports 22 (SSH), 80 (HTTPS), and 443 (HTTPS) must be open on the security group.

### SSH key pair

In order to access the Cloudbreak VM via SSH, you will be required to use your SSH key pair.

#### Generate a new SSH key pair

All the instances created by Cloudbreak are configured to allow key-based SSH, so you'll need to provide an SSH public key that can be used later to SSH onto the instances in the clusters you'll create with Cloudbreak. You can use one of your existing keys or you can generate a new one.

To generate a new SSH key pair, execute:

```
ssh-keygen -t rsa -b 4096 -C "your_email@example.com"
# Creates a new ssh key, using the provided email as a label
# Generating public/private rsa key pair.
# Enter file in which to save the key (/Users/you/.ssh/id_rsa): [Press enter]
```

You'll be asked to enter a passphrase, but you can leave it empty:

```
# Enter passphrase (empty for no passphrase): [Type a passphrase]
# Enter same passphrase again: [Type passphrase again]
```

Launch Cloudbreak on AWS Preparing the VM

After you enter (or not) a passphrase, the key pair is generated. The output should look similar to:

```
# Your identification has been saved in /Users/you/.ssh/id_rsa.
# Your public key has been saved in /Users/you/.ssh/id_rsa.pub.
# The key fingerprint is:
# 01:0f:f4:3b:ca:85:sd:17:sd:7d:sd:68:9d:sd:a2:sd your_email@example.com
```

Later you'll need to pass the content of the .pub file to Cloudbreak and use the private key file to SSH to the instances.

### Recover public SSH key

The -y option of ssh-keygen outputs the public key. For example:

```
ssh-keygen -y -f ~/.ssh/id_rsa > ~/.ssh/id_rsa.pub
```

### Copy public SSH key

You can use pbcopy to quickly copy your SSH public key. For example: pbcopy < ~/.ssh/id\_rsa.pub

### **Browser**

In order to access Cloudbreak web UI, you should use one of the following supported browsers: Chrome, Firefox, or Safari.

# **Preparing the VM**

To install the Cloudbreak deployer and install the Cloudbreak application, you must have an existing VM.

You should launch the VM by using the steps provided in your cloud provider documentation. Once you have the VM ready, review the following requirements:

### **System requirements**

In order to install Cloudbreak, your system must meet the minimum requirements.

Ensure that your system meets the following requirements:

- Minimum VM requirements: 16GB RAM, 40GB disk, 4 cores
- Supported operating systems: RHEL, CentOS, and Oracle Linux 7 (64-bit)

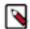

### Note:

Default prewarmed and base images provided with Cloudbreak for cluster creation cannot be used for installing Cloudbreak. Instead, you can use an image provider or cloud provider default image with one of the operating systems supported by Cloudbreak.

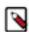

#### Note:

You can install Cloudbreak on Mac OS X for evaluation purposes only. Mac OS X is not supported for a production deployment of Cloudbreak.

### **Root access**

Every command mentioned in this documentation must be executed as root.

Launch Cloudbreak on AWS Preparing the VM

In order to get root privileges execute:

```
sudo -i
```

### **System updates**

Perform these steps to ensure that your system is up-to-date.

To ensure that your system is up-to-date, run:

```
yum -y update
```

Reboot the VM if necessary.

### **Iptables**

Perform these steps to install and configure iptables.

Steps

1. Install iptables-services:

```
yum -y install net-tools ntp wget lsof unzip tar iptables-services
systemctl enable ntpd && systemctl start ntpd
systemctl disable firewalld && systemctl stop firewalld
```

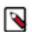

#### Note:

Without iptables-services installed the iptables save command will not be available.

2. Configure permissive iptables on your machine:

```
iptables --flush INPUT && \
iptables --flush FORWARD && \
service iptables save
```

### **Disable SELINUX**

Perform these steps to disable SELINUX.

Steps

1. Disable SELINUX:

```
setenforce 0
sed -i 's/SELINUX=enforcing/SELINUX=disabled/g' /etc/selinux/config
```

2. Run the following command to ensure that SELinux is not turned on afterwards:

```
getenforce
```

3. The command should return "Disabled".

### **Docker**

Perform these steps to install Docker.

Launch Cloudbreak on AWS Install Cloudbreak on a VM

The minimum Docker version is 1.13.1. If you are using an older image that comes with an older Docker version, upgrade Docker to 1.13.1 or newer.

#### Steps

1. Install Docker service:

#### CentOS 7

```
yum install -y docker
systemctl start docker
systemctl enable docker
```

#### RHEL 7

```
yum install yum-utils
yum-config-manager --enable rhui-REGION-rhel-server-extras
yum install -y docker
systemctl start docker
systemctl enable docker
```

2. Check the Docker Logging Driver configuration:

```
docker info | grep "Logging Driver"
```

- 3. If it is set to Logging Driver: journald, you must set it to "json-file" instead. To do that:
  - **a.** Open the docker file for editing:

```
vi /etc/sysconfig/docker
```

**b.** Edit the following part of the file so that it looks like below (showing log-driver=json-file):

```
# Modify these options if you want to change the way the docker daemon
  runs
OPTIONS='--selinux-enabled --log-driver=json-file --signature-
  verification=false'
```

c. Restart Docker:

```
systemctl restart docker
systemctl status docker
```

## **Install Cloudbreak on a VM**

Install Cloudbreak on your own VM from a Cloudbreak deployer binary.

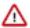

**Attention:** As of December 31, 2021, Cloudbreak reached end of support. For more information, see Support lifecycle policy. Cloudera recommends that you migrate your workloads to CDP Public Cloud.

#### Steps

1. Install the Cloudbreak deployer and unzip the platform-specific single binary to your PATH. For example:

```
yum -y install unzip tar
curl -Ls public-repo-1.hortonworks.com/HDP/cloudbreak/cloudbreak-
deployer_2.9.2_$(uname)_x86_64.tgz | sudo tar -xz -C /bin cbd
cbd --version
```

Once the Cloudbreak deployer is installed, you can set up the Cloudbreak application.

Launch Cloudbreak on AWS Access Cloudbreak web UI

2. Create a Cloudbreak deployment directory and navigate to it:

```
mkdir cloudbreak-deployment
cd cloudbreak-deployment
```

**3.** In the directory, create a file called Profile with the following content:

```
export UAA_DEFAULT_SECRET=[$MY-SECRET]
export UAA_DEFAULT_USER_PW=[$MY-PASSWORD]
export UAA_DEFAULT_USER_EMAIL=[$MY-EMAIL]
export PUBLIC_IP=[$MY_VM_IP]
```

### For example:

```
export UAA_DEFAULT_SECRET=MySecret123
export UAA_DEFAULT_USER_PW=MySecurePassword123
export UAA_DEFAULT_USER_EMAIL=test@cloudera.com
export PUBLIC_IP=172.26.231.100
```

You will need to provide the email and password when logging in to the Cloudbreak web UI and when using the Cloudbreak CLI. The secret will be used by Cloudbreak for authentication.

You should set the CLOUDBREAK\_SMTP\_SENDER\_USERNAME variable to the username you use to authenticate to your SMTP server. You should set the CLOUDBREAK\_SMTP\_SENDER\_PASSWORD variable to the password you use to authenticate to your SMTP server.

**4.** Generate configurations by executing:

```
rm *.yml
cbd generate
```

The cbd start command includes the cbd generate command which applies the following steps:

- Creates the docker-compose.yml file, which describes the configuration of all the Docker containers required for the Cloudbreak deployment.
- Creates the uaa.yml file, which holds the configuration of the identity server used to authenticate users with Cloudbreak.
- **5.** Start the Cloudbreak application by using the following commands:

```
cbd pull-parallel cbd start
```

This will start the Docker containers and initialize the application. The first time you start the Cloudbreak application, the process will take longer than usual due to the download of all the necessary docker images.

**6.** Next, check Cloudbreak application logs:

```
cbd logs cloudbreak
```

You should see a message like this in the log: Started Cloudbreak Application in 36.823 seconds. Cloudbreak normally takes less than a minute to start.

### **Related Information**

Troubleshooting Cloudbreak

## Access Cloudbreak web UI

Log in to the Cloudbreak web UI by using the following steps.

Launch Cloudbreak on AWS Access Cloudbreak web UI

### Steps

1. You can log into the Cloudbreak application at https://IP\_Address. For example https://34.212.141.253. You may use cbd start to obtain the login information. Alternatively, you can obtain the VM's IP address from your cloud provider console.

2. Confirm the security exception to proceed to the Cloudbreak web UI.

The first time you access Cloudbreak web UI, Cloudbreak automatically generates a self-signed certificate, due to which your browser warns you about an untrusted connection and asks you to confirm a security exception.

| Browser | Steps                                                                   |
|---------|-------------------------------------------------------------------------|
|         | Click Advanced > Click Add Exception > Click Confirm Security Exception |
| Safari  | Click Continue                                                          |
| Chrome  | Click Advanced > Click Proceed                                          |

**3.** The login page is displayed:

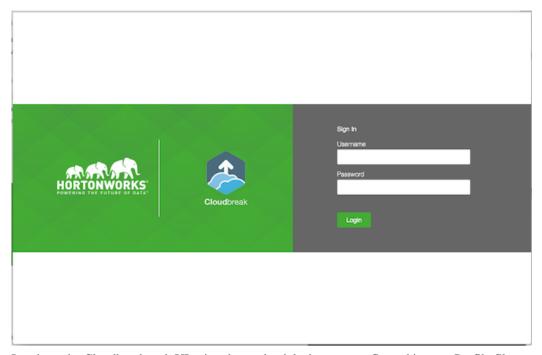

- 4. Log in to the Cloudbreak web UI using the credentials that you configured in your Profile file:
  - The username is the UAA\_DEFAULT\_USER\_EMAIL
  - The password is the UAA\_DEFAULT\_USER\_PW

Launch Cloudbreak on AWS Next steps

5. Upon a successful login, you are redirected to the dashboard:

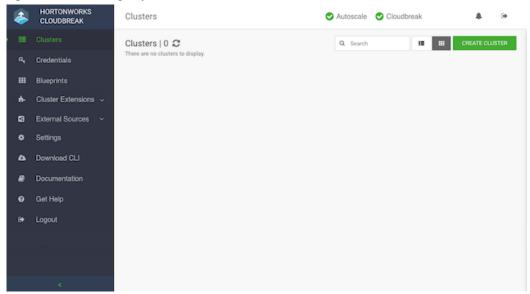

# **Next steps**

After launching Cloudbreak, you must configure an external Cloudbreak database (if using Cloudbreak for production) and then create a Cloudbreak credential.

### Configuring an external Cloudbreak database

By default, Cloudbreak, uses an embedded PostgreSQL database to persist data related to Cloudbreak, configuration and so on. This database is only suitable for non-production Cloudbreak, deployments. For production, you must configure an external Cloudbreak database.

### **Creating a Cloudbreak credential**

This step is required. Only after you've performed it, you can start creating clusters. To create a Cloudbreak credential on GCP, refer to Creating a Cloudbreak credential on GCP.

### **Related Information**

External Cloudbreak database Create a Cloudbreak credential on GCP

Configure Claudheads

Configure Cloudbreak